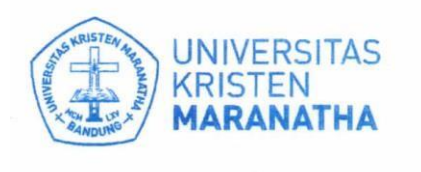

Satuan Penjaminan Mutu

Jl. Prof. drg. Surya Sumantri, 'M.P.H. No. 65 J. Prot. tog. Surya Sumantri, M.P.H. No. 65<br>Bandung - 40164, Jawa Barrat, Indonesia<br>Telp: +62 22-201 2186 / 20 0 3450, ext. 7141 / 7145<br>Email: spm@maranatha.e.du<br>www.maranatha.edu

## **MANUAL GUIDE SPBM-MAHASISWA**

**1.** Masuk sebagai Mahasiswa ke Maranatha One **[\(https://one.maranatha.edu/login\)](https://one.maranatha.edu/login)**

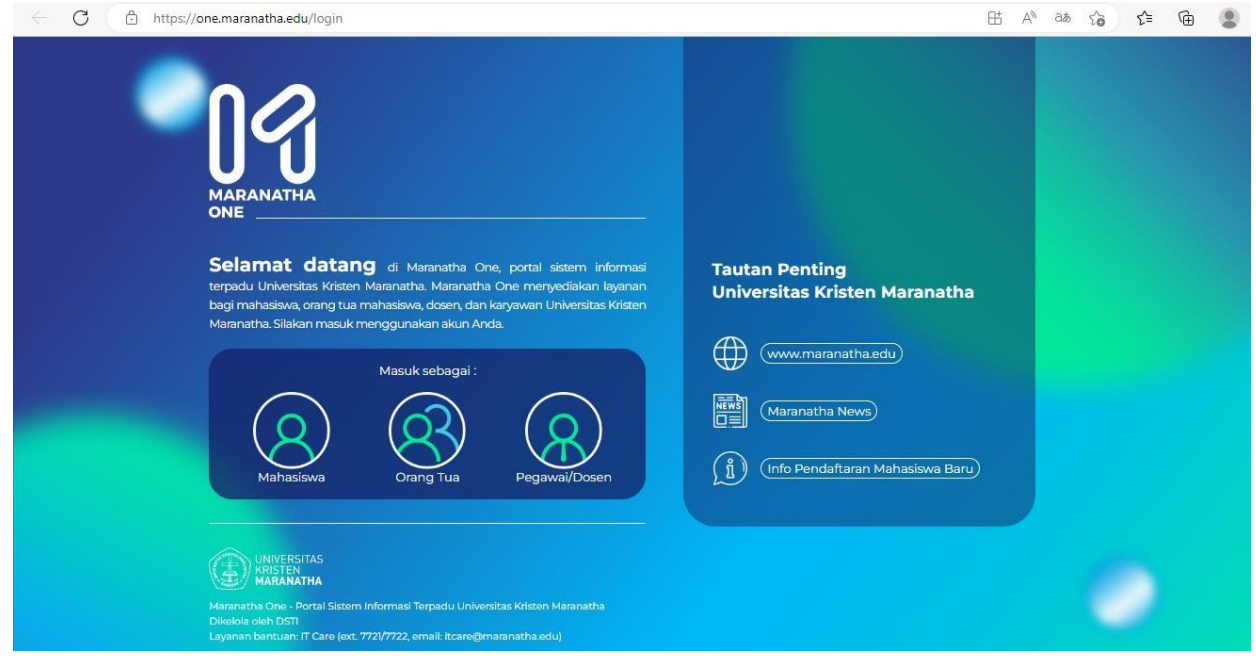

2. Isi NRP dan password. Kemudian klik Masuk.

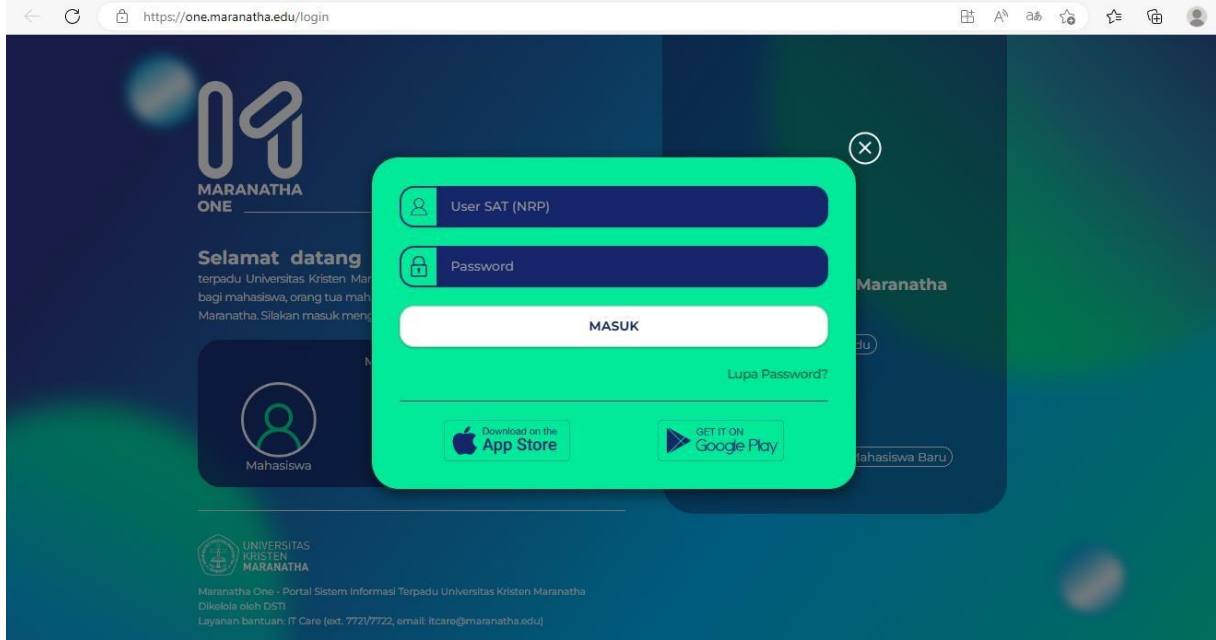

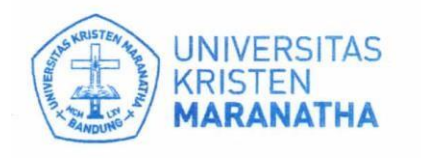

Jl. Prof. drg. Surya Sumantri, 'M.P.H. No. 65 Jr. Prof. drg. Surya Sumantri, M.P.H. No. 65<br>Bandung - 40164, Jawa Bar at, Indonesia<br>Telp: +62 22-201 2186 / 20 0 3450, ext. 7141 / 7145 Email: spm@maranatha.e.du www.maranatha.edu

Satuan Penjaminan Mutu

**3.** Pilih menu **Mahasiswa** → **Maranatha Survey** → **SPBM**

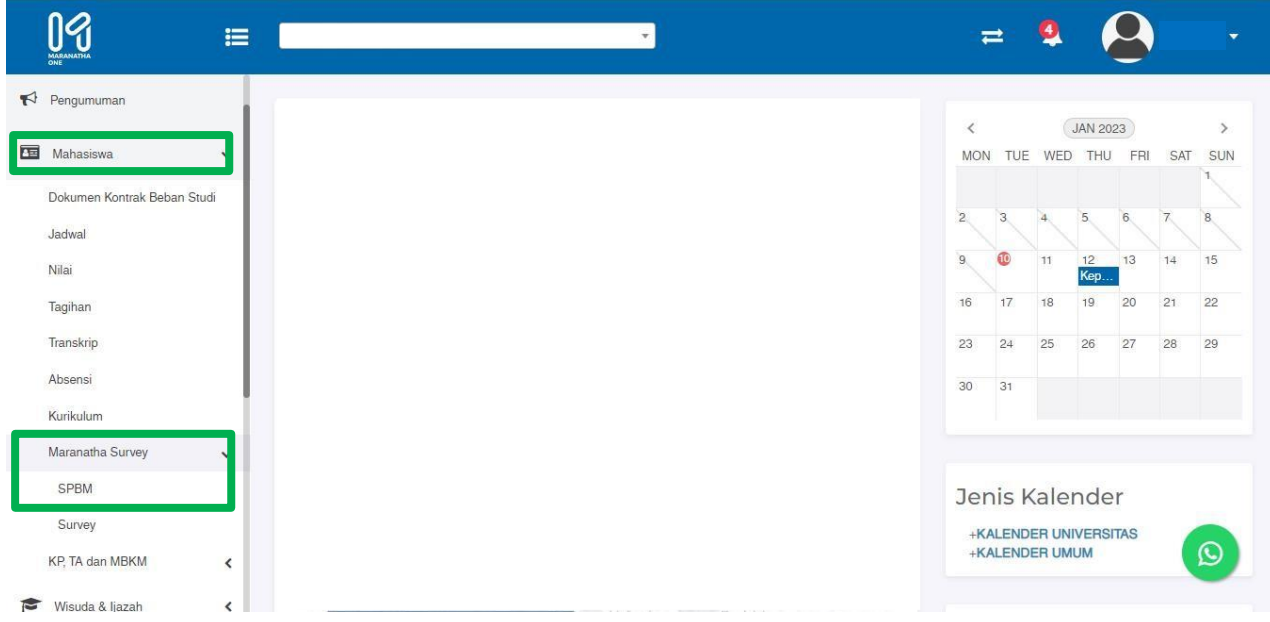

**4.** Pilih **Periode** → **Program Studi** → **Proyek Pendidikan** → **Mata Pendidikan** → **Dosen.** Semua pilihan **harus diisi** agar survei dapat ditampilkan.

Untuk Periode yang dipilih adalah Periode Semester Reguler yang akan dinilai (dapat dilihat pada surat pemberitahuan Survei PBM.)

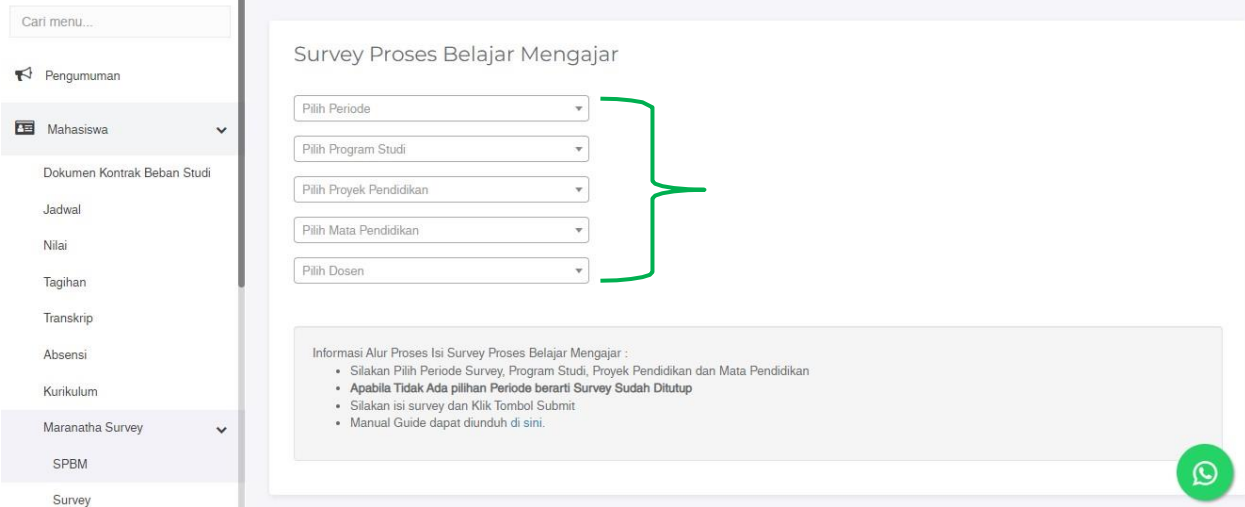

- 5. Jika tidak ada pilihan **Periode**, **berarti survei telah ditutup**. Mohon memperhatikan tanggal pengisian survei (dapat dilihat pada surat pemberitahuan Survei PBM.)
- 6. Setelah selesai mengisi survei, klik tombol **Submit**. Silahkan pilih Mata Pendidikan lain untuk mengisi survei kembali.